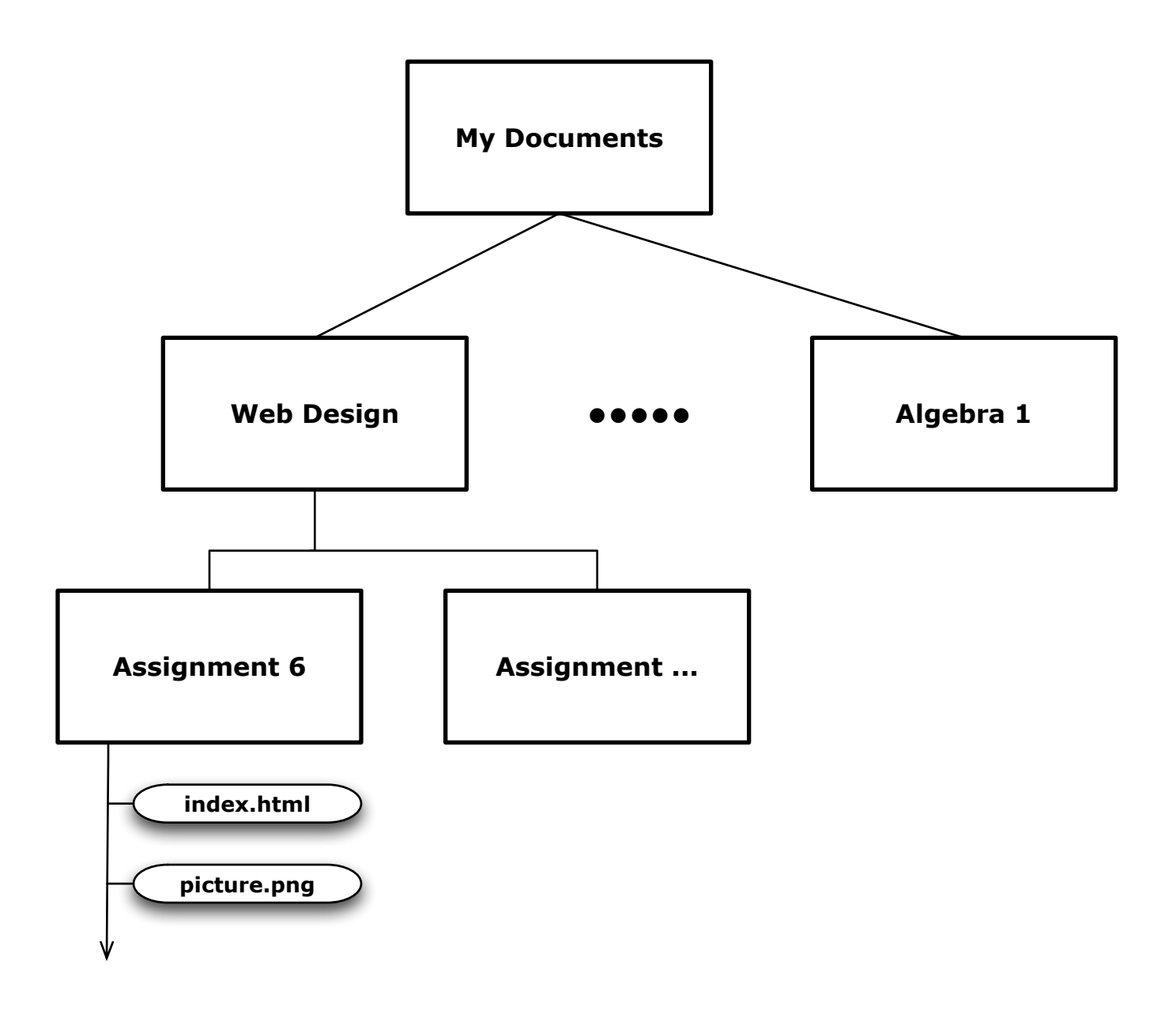

**You must package your assignment for submission to the Course Dropbox, so that all files you used are in one compressed "zip" file:**

- **Select the "Assignment 6" folder**
- **Right click on it, then select: "Send To ▶"**

**"Compressed (zipped) Folder"**

- **This creates "Assignment 6.zip"**
- **Submit that file in the Dropbox**